**Car Dash camera**

#### **User Manual**

### **Turn on and turn off the device**

Please insert the vehicle power and start the car, the engine will start immediately

When the ignition is turned off or remove the car with power, the host automatically shut down

Insert memory card, connect with charger, camera will automatically begin to record, press OK key could stop or start recording.

## **Warning**

1. Pls use Micro SD card with or above 8GB class10 .The card speed if lower than C10 ,the car camera will indicate the card speed is low .

2. Camera in the recording process is a cycle mode, the memory card is full, it will automatically delete the image file in front.

In order to ensure that the image of the useful or you interested, the camera will be locked in two cases, the video files will not be deleted

1) In the recording process long press the **UP** key, button at right side of screen, and key icon showed on the display, that means file is protected and won't be deleted.

2) Press **MENU** button under standby mode, choose G-sensor and sensitivity of the G sensor can be adjusted.

When there is a car collision, key icon will shows on dash camera display, that means the device is automatically locking the current recording files, and it cannot be over-written. So this file will also not be detected. Protected document is the presence of a memory card in the **DCIM** folder in the **EMERGENT** directory

3.OK button is confirm button, all operation need with OK button to work.

# **Operating modes**

Boot process

1. Insert memory card

2. The vehicle power supply are respectively inserted into the car cigarette lighter with the host

3. Launch vehicle

4. Host to open, the system will automatically start recording

5. Video recording, the screen in the upper left corner with a red dot flashing, that is in the normal state of video, can press the OK button to close and open the recording function

### **Shortcut keys function**

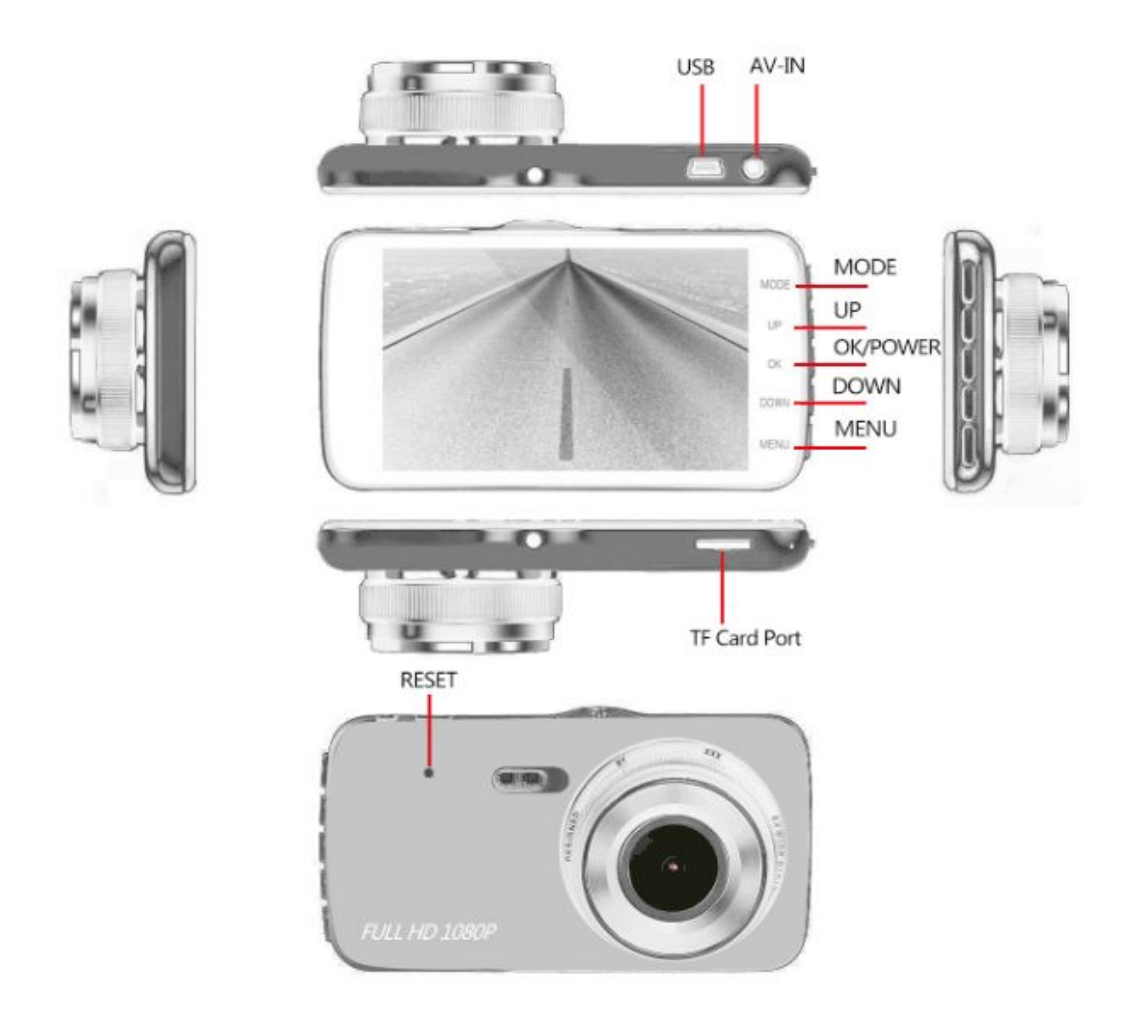

1. One key lock the file . When the camera is recording ,long press **UP** Key to open or close the file lock function .

2. For the dual lens type , short press the **UP** button to switch the front & rear camera .

- 3. Long press the **OK** key ,turn on/off the car camera .
- 4. Press the **down** button,turn on/off the audio record .
- 5. Long press the **menu** key ,turn on/off the screen saver .

## **Operation setting Video Mode**

Press two **Menu** key to enter the system settings after stopping the video

**Resolution** :**1920\*1080 , 1280\*720 ,640\*320**

**Loop recording:** recording mode option.

**Exposure :** turn on exposure compensation

**Motion detection:**turn on/off front camera moving objects detect function .

**Record Audio:** turn on/off record audio.

**Date stamp :** show the date and time on the video file.

**G-sensor:** turn on G-sensor. When you driving the vehicle,meet external force dash ,the file will be locked and avoid to be deleted .(Please set G-sensor level 4G. 2G is too sensitive ,it would lock a lot of files .)

**Parking mode:** turn on/off parking monitoring.

Car NO. : setting the car plate NO.

**Date / time :**set date and time .

**Auto power off:** set auto off time

**Screen saver :** set screen save time .

**Beep sound** : turn on/off beep sound

**Language setting:** support multiple languages

**Light frequency:** 50HZ/60HZ

**Format:** Format memory card, pls back-up file before format

**Default setting:** all settings are returned to the original factory default state

**Version:** check Version number

## **Take photo mode**

Press MODE button to enter the photo mode, press the OK button to take pictures directly. Can also press MENU button to enter the camera parameter settings.

**Resolution :** set the resolution of the picture .

- **Sharpness**: use intensity ,general ,soft to adjust image definition.when the image definition is not enough ,could be add the the sharpness make the image more definition .
- **White Balance** : Auto, sunlight, cloudy, tungsten lamp , sunlight lamp ,five light mode could be for option .

**Exposure Compensation :** +2/3 +1/3 +0.0 -1/3 -2/3 -1/0 -4/3 -5/0 default option :+0.0

# **Playback Mode**

Playback process

1. Press MODE button to enter photo mode under standby mode,press again MODE button to enter display video mode .

2. Press Up or down button to choose recording what you want to play.

- 3. Press OK button to start play video .
- 4. Press OK button again to stop the play.
- 5. Press Up or down button to control the voice .
- Delete video

1. when stop recording ,press MODE button twice to enter video play, view photo mode .

- 2. Press up and down button to select video what you want to delete .
- 3. Press M button to enter delete the video or photo.
- 4. Please back-up the protected files before formatting .

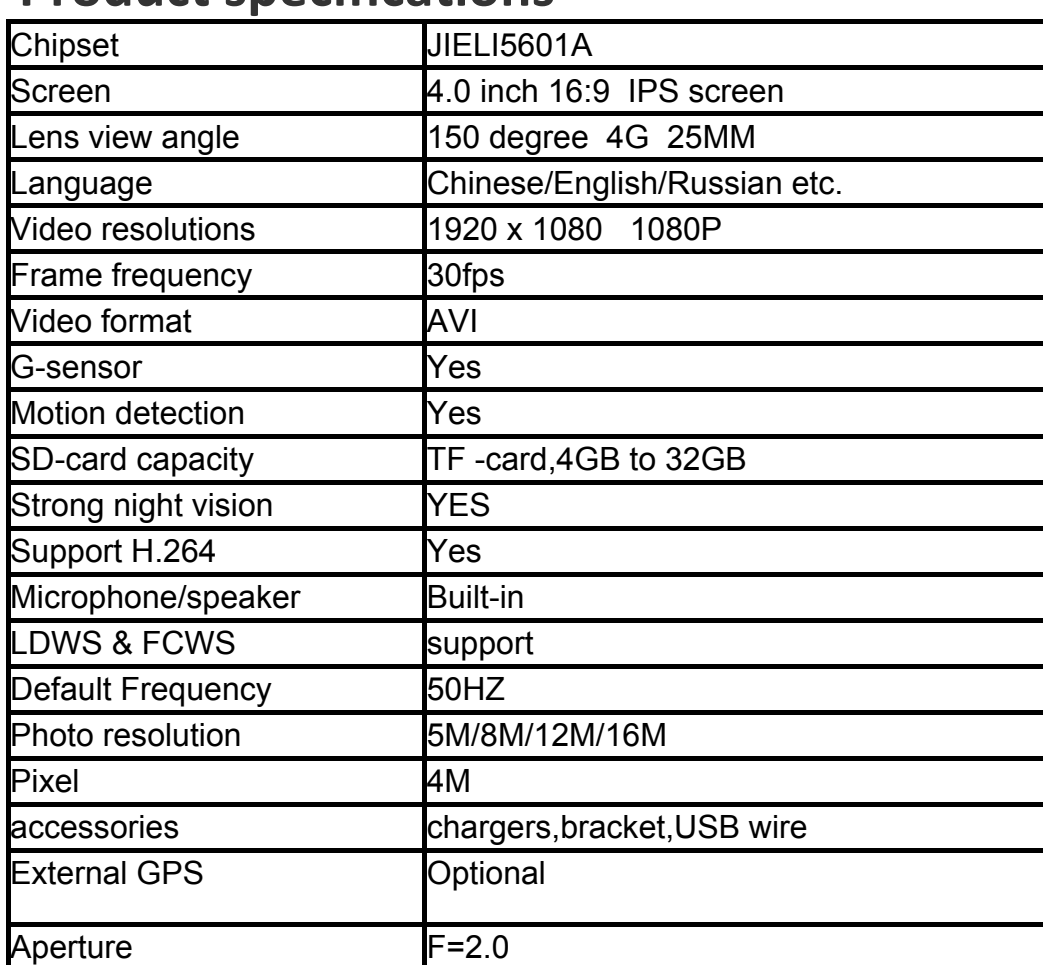

#### **Product specifications**

#### **Installation way :**

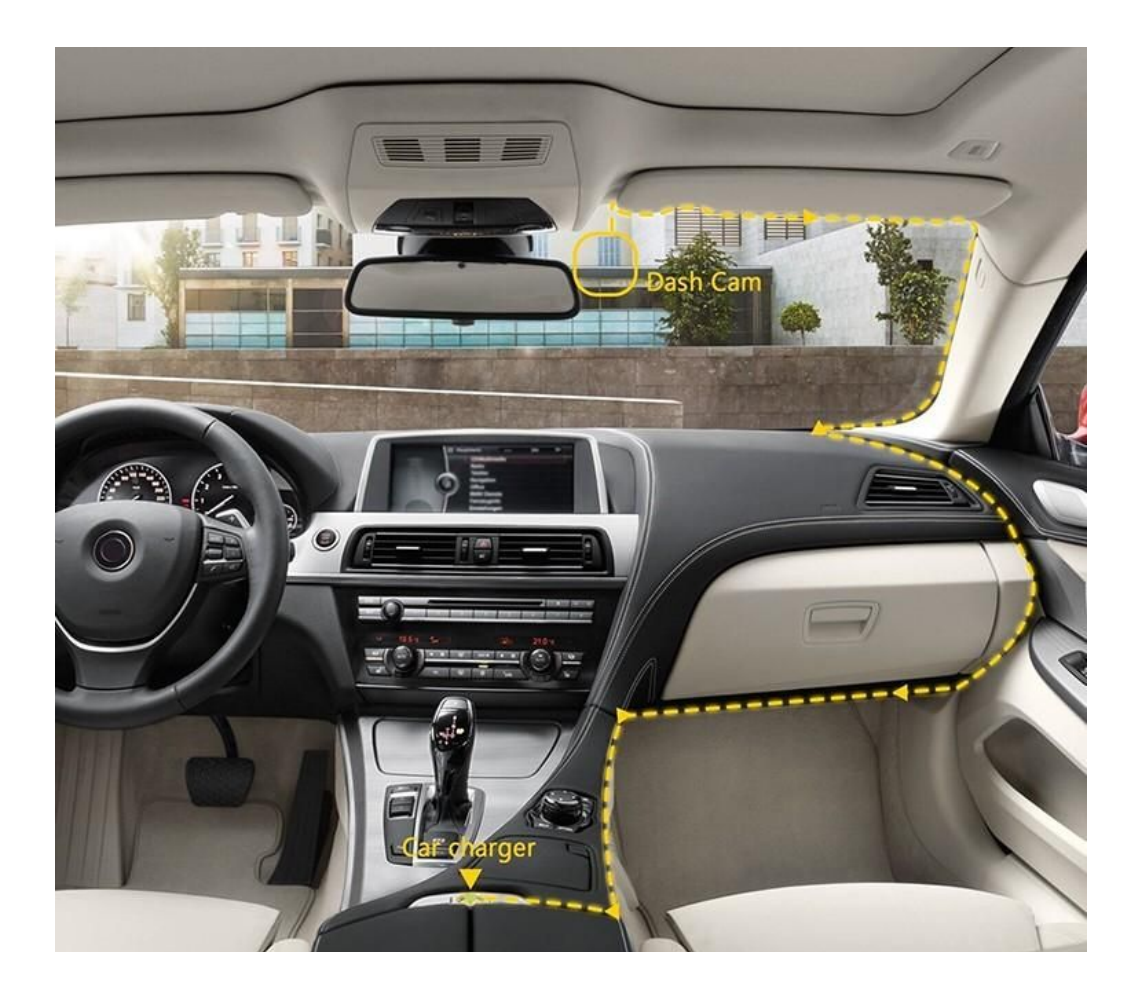